# **3xLOGIC**

## **Guide 140012**

## **How to Configure POS in VIGIL Server**

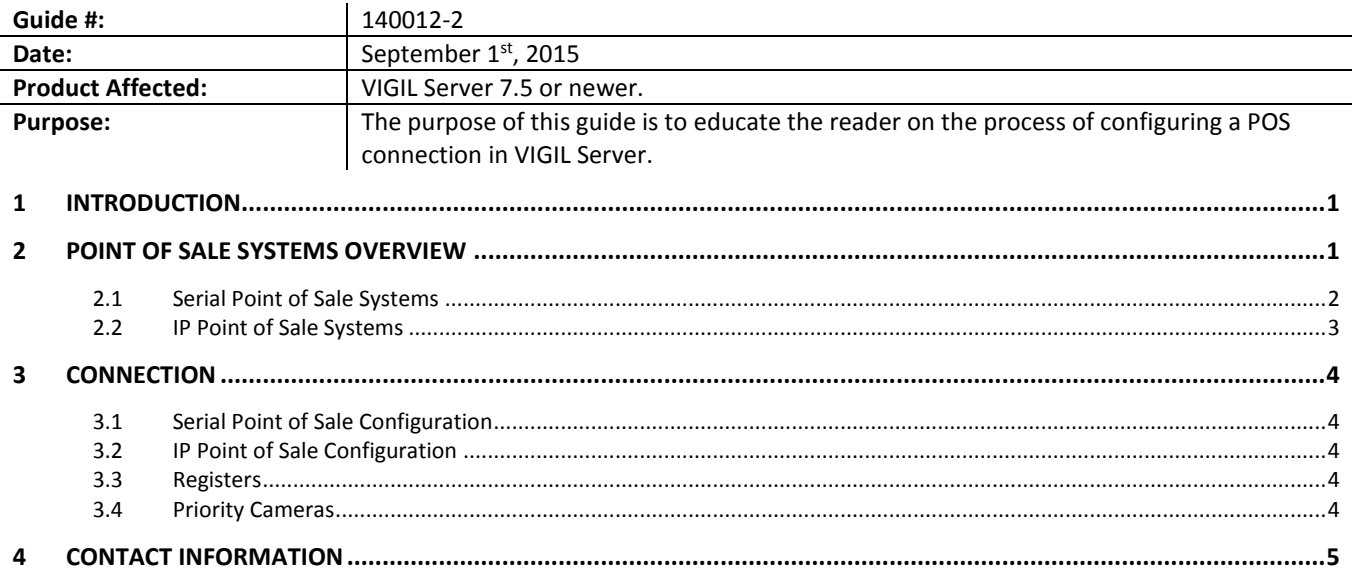

#### **1 Introduction**

This guide will provide a detailed description of Point of Sale (POS) configuration in VIGIL Server. What the different options are, how to configure them and how to set up priority cameras.

#### **2 Point of Sale Systems Overview**

Point of Sale systems can take many different forms, from a simple register with a printer to an elaborate system with multiple registers, gas pumps and a server that controls all of them. All of these systems have one thing in common, the data from the systems can be captured by a VIGIL Server and associated with video.

#### **2.1 Serial Point of Sale Systems**

A Serial POS system sends data to a VIGIL Server over a serial cable and connects to either a physical or virtual Com port on the VIGIL Server. These serial connections can range from an actual Com port on the Register to a cable split between the Register and the Printer.

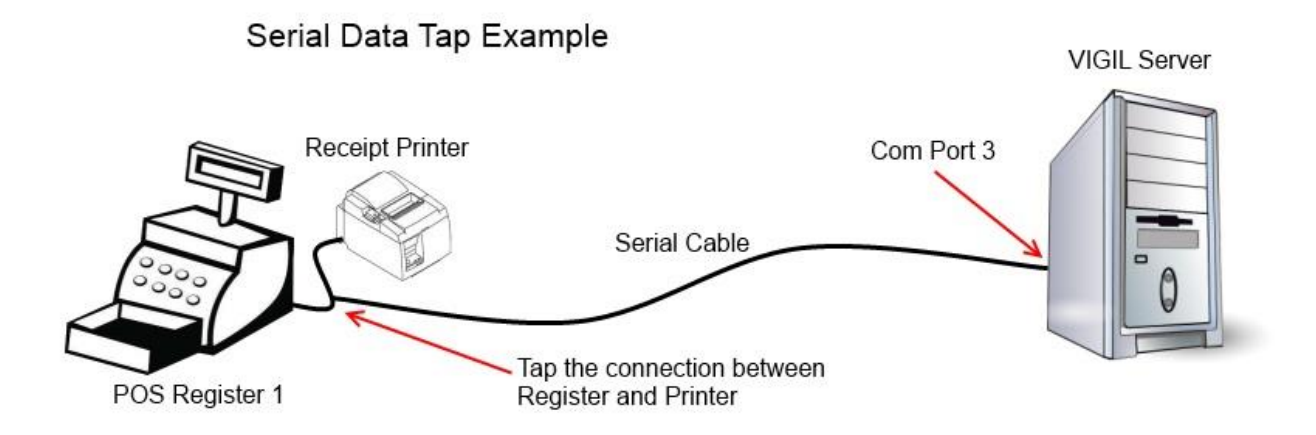

Figure 1 In this example a Serial Data Tap is used between the Register and Printer, the VIGIL Server Terminal is configured to listen for data on Com Port 3.

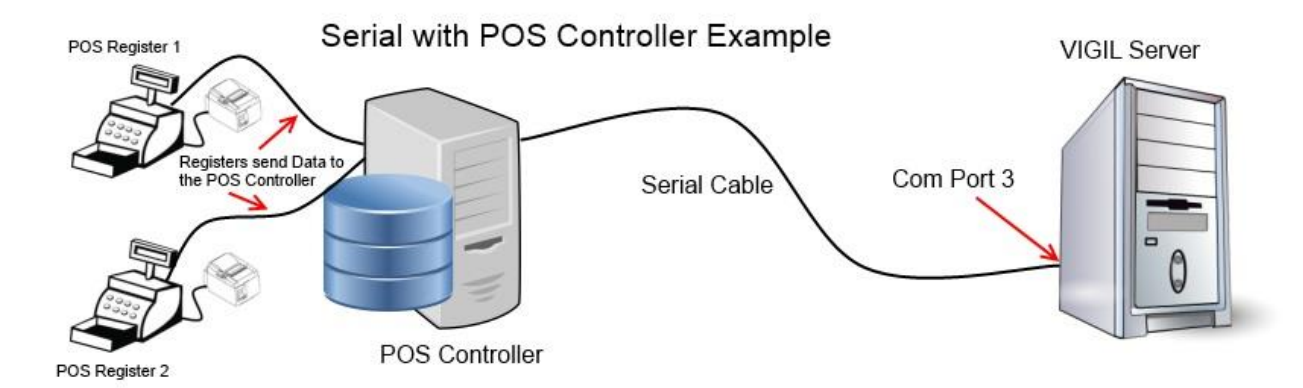

**Figure 2** In this example, multiple Registers are sending data to a POS Controller, which in turn sends data to VIGIL Server over a serial connection. The VIGIL Server Terminal is configured to listen for data on Com Port 3.

#### **2.2 IP Point of Sale Systems**

An IP POS system sends data to a VIGIL Server over the network via either TCP or UDP. In most cases, this is sent from a Back Office style POS Server that is designed to output data for external sources such as a VMS to use. Other systems may simply write a journal file that is then read by the external source.

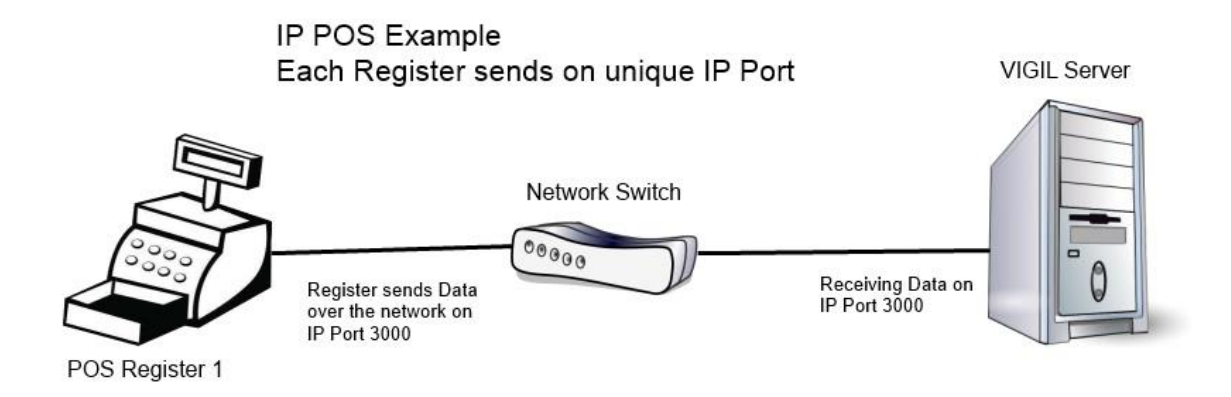

Figure 3 In this example, a Register is sending data over the network on a specific IP Port. The VIGIL Server Terminal is configured to listen for data on that same port.

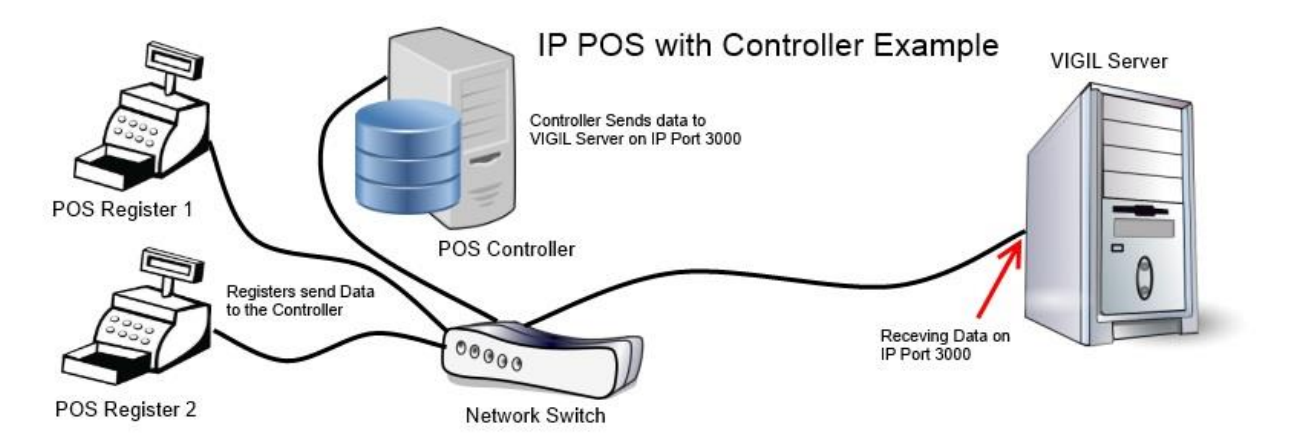

Figure 4 In this example, multiple registers are sending data over the network to a POS Controller. The controller is then sending data over the network on a specific port. The VIGIL Server Terminal is configured to listen for data on that same port.

#### **3 Connection**

In VIGIL Server, a POS Connection represents the Com or IP Port that VIGIL Server is receiving the POS data on. That POS data can contain data from a single or multiple POS Registers. VIGIL Server supports the ability to enable up to 256 unique POS Connections.

Each POS System sends data in a specific format. The POS/ATM Connection Type determines the Parser that will be used to correctly translate the data into a format that VIGIL Server understands.

#### **3.1 Serial Point of Sale Configuration**

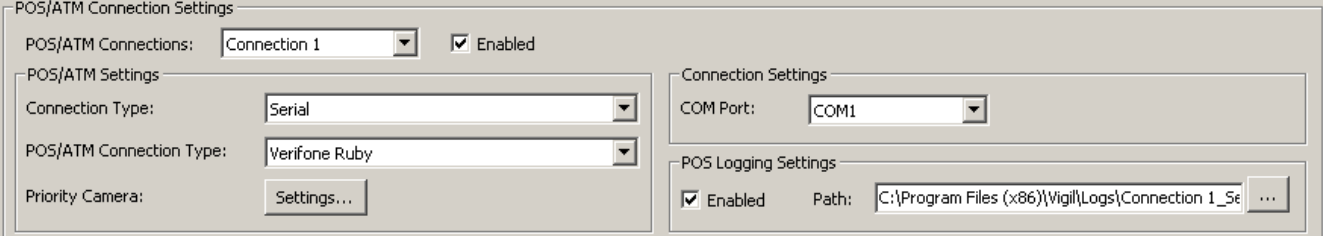

**Figure 5** In this example, we have enabled Connection 1, selected Serial as the connection type, selected Com1 as the Com port the POS data will be received on and selected Verifone Ruby as the POS Terminal Type. We have also enabled POS data logging and selected a destination for the logs. See [Section 3.4](#page-3-0) for information on Priority Cameras.

#### **3.2 IP Point of Sale Configuration**

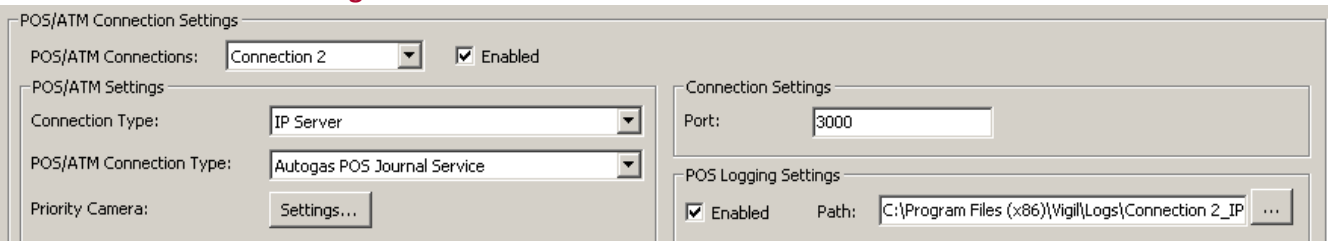

**Figure 6** In this example, we have enabled Connection 2, selected IP Server as the connection type, entered 3000 as the IP port the POS data will be received on and selected Autogas POS Journal Service as the POS Terminal Type. We have also enabled POS data logging and selected a destination for the logs. Se[e Section 3.4](#page-3-0) for information on Priority Cameras

#### **3.3 Registers**

In VIGIL Server, a POS Register indicates the actual register the data came from, whether it was a Cash Register, Gas pump or some other system. The Register number is included in the POS data that is sent to VIGIL Server. The Register number can then be used in combination with the VIGIL Server Connection number to uniquely identify the POS Data sent from a specific location. A Register number can be associated with a priority camera. Se[e Section 3.4](#page-3-0) for information on Priority Cameras

#### **3.4 Priority Cameras**

<span id="page-3-0"></span>In VIGIL Server, a Priority Camera is used to associate the POS data that the system receives with a specific camera. This could be a single camera pointed at a single POS Register (in example a camera located overhead of a POS Register), or a single camera pointed at multiple POS Registers (in example as camera pointed at all the gas pumps).

Priority Cameras are configured by assigning the VIGIL Server Terminal and POS Register number to a specific camera. By using the combination of Terminal Number and Register number, a specific register will be uniquely identified. This needs to be done for each Register.

### **3xLOGIC**

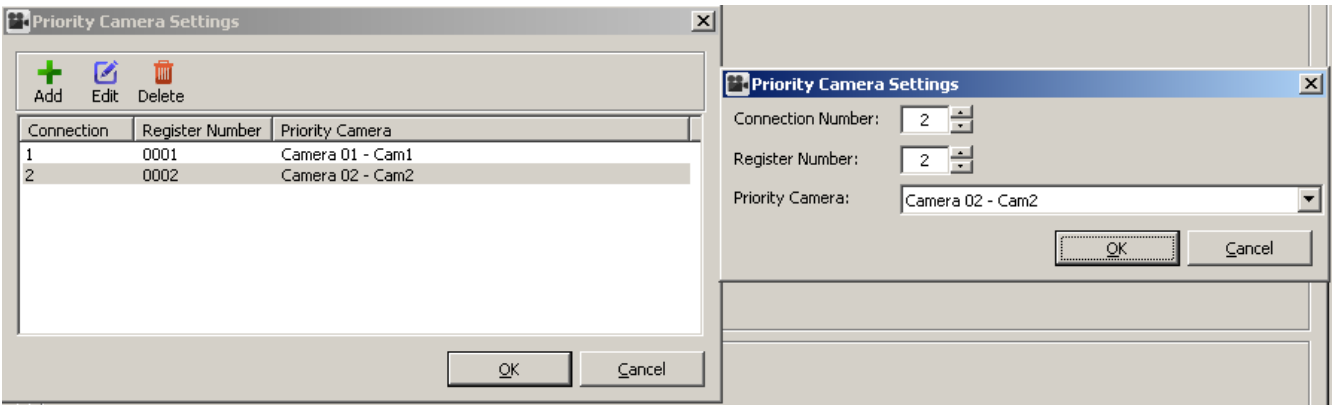

Figure 7 In this example, we have configured two priority cameras. The system is set up with two POS Connections, and there are two Registers (1 and 2; one per POS Connection). Cameras have been located directly above each register. To set up the priority cameras, we would click the add button, select the Connection and Register, and then select the Camera to associate with this specific Connection/Register combination with.

Configuring Priority Cameras will enable functionality in VIGIL Server such as POS On-Screen Display on Live and Playback feeds of the associated camera.

#### **4 Contact Information**

If you require more information, or if you have any questions or concerns, please contact 3xLOGIC Support: Email: [helpdesk@3xlogic.com](mailto:helpdesk@3xlogic.com)

Online[: www.3xlogic.com](www.3xlogic.com)